# Pay bills through the Wells Fargo Mobile<sup>®</sup> app

Take a tour at [wellsfargo.com/digitaltours.](http://www.wellsfargo.com/digitaltours)

Sign on to the app<sup>1</sup> from your mobile device and follow these simple steps to use Bill Pay. Turn page over for steps to pay bills through a browser.

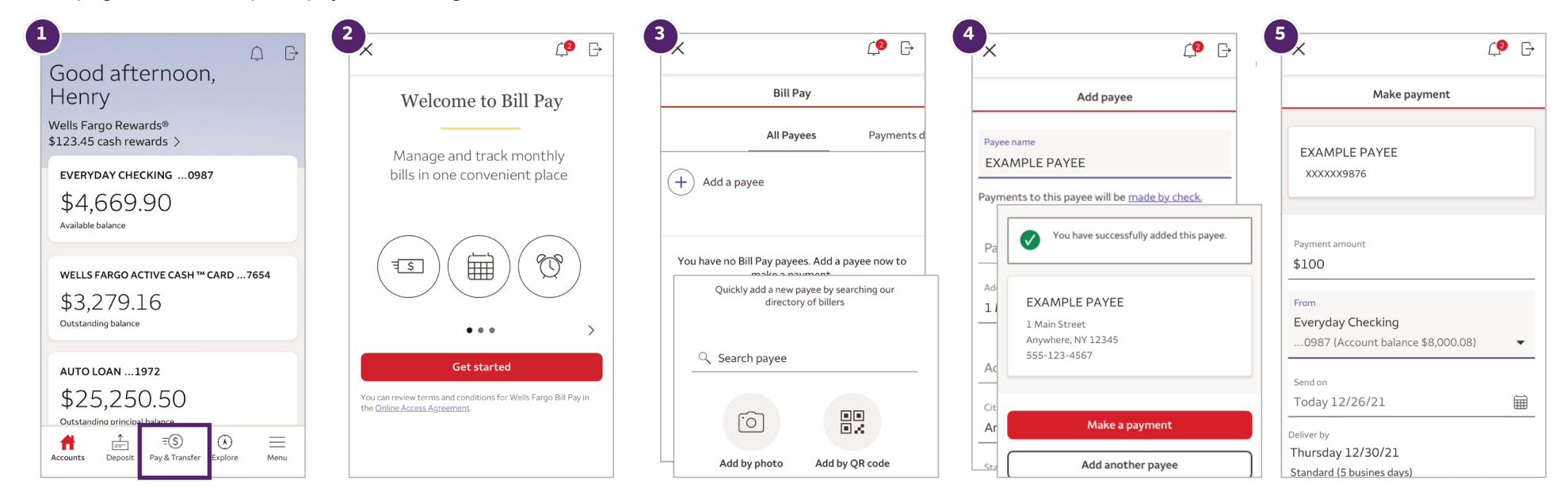

**WELLS FARGO** 

Select **Pay & Transfer** from Select **Get Started** Your Wells Fargo accounts Select the payee's address Enter your payment amount the bottom bar, then select after reviewing a short automatically show. Add from your search results and select the send on date. Pay Bills.<sup>1</sup> introduction. payees by searching for (image not shown). Make sure them or take a photo of it matches the one on your bill, your bill or use a OR Code. then add your account details.

## Tips about scheduling payments **Discover the benefits of Bill Pay**

- 
- Use the calendar button to see when funds will be sent Set up to receive eBills for payees offering electronic billing.<br>and delivered. 的

- Edit or cancel payments until 7:00 p.m. Pacific Time. Pay multiple bills from an eligible account using one username Wells Fargo Same Day Payments<sup>SM</sup> cutoff times may vary. and password instead of visiting individual biller websites.
	-
	- View payment history and proof of payment if needed.

1. Availability may be affected by your mobile carrier's coverage area. Your mobile carrier's message and data rates may apply.

# Sign on using a browser and select Pay Bills from the Transfer & Pay tab

Visit [wellsfargo.com/online-banking/bill-pay](http://www.wellsfargo.com/online-banking/bill-pay) to learn more.

Select Get Started to continue to add payees and schedule payments as shown.

### Add Payee **Pay a bill** Pay a bill Payee Payee Payee Payee Payee Payee Payee Payee Payee Payee Payee Payee Paye

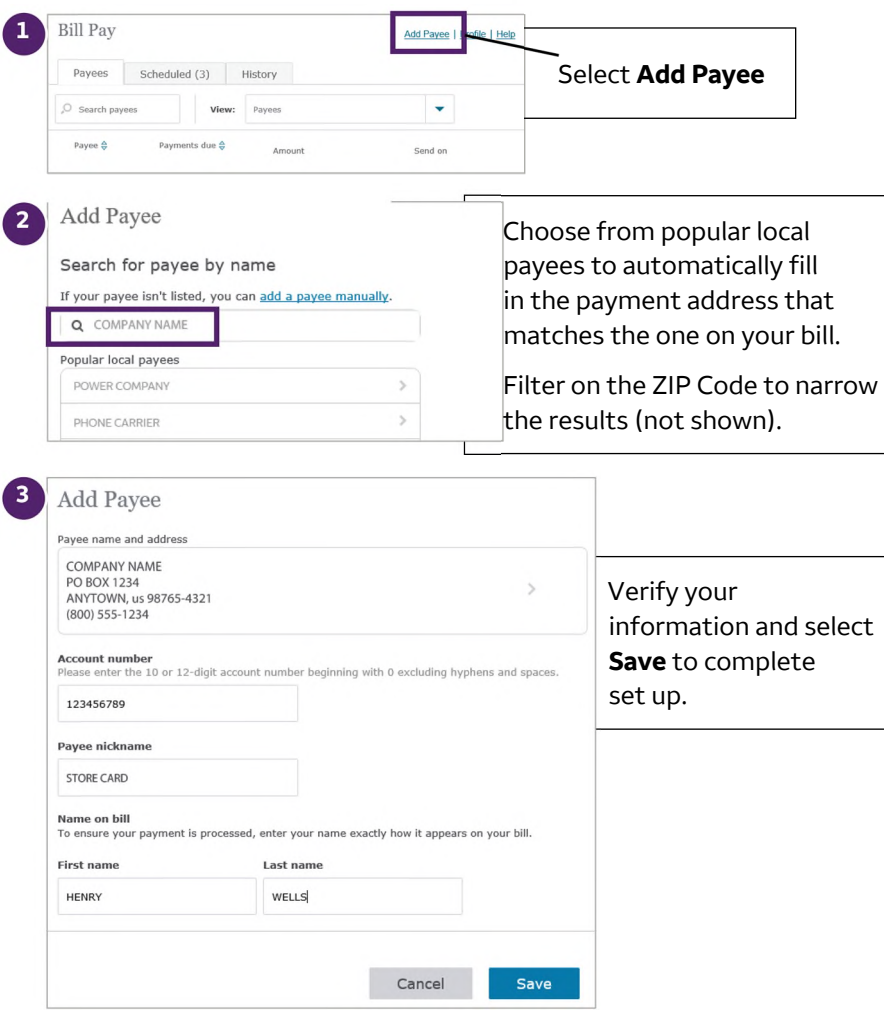

Locate payees in your list, enter payment amounts and dates, then verify your payment and select **Pay**.

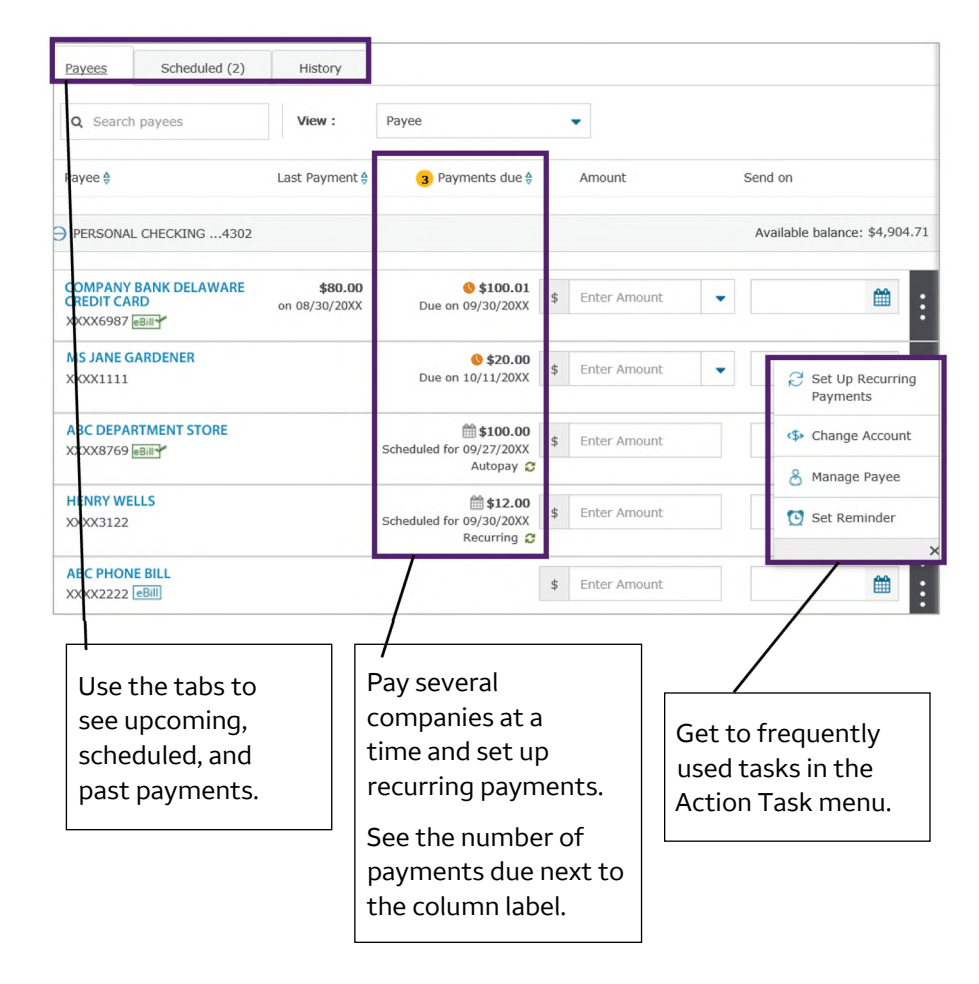

Turn page over for steps to use the app.

© 2017–2022 Wells Fargo Bank, N.A. Member FDIC. Images are illustrative only. Your actual experience may vary. | 2